*18 de noviembre de 2019*

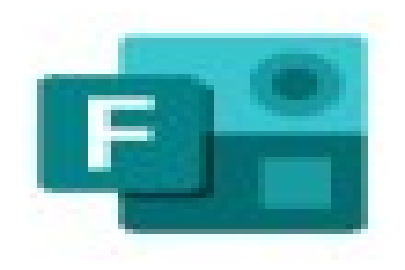

# **OFFICE 365 EDUCACYL**

## Forms

## CURSO MAESTROS EN PRACTICAS (Palencia)

**Jesús Pizarro Sánchez**

*Opizarros* 

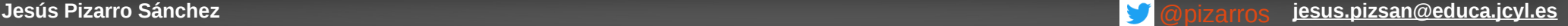

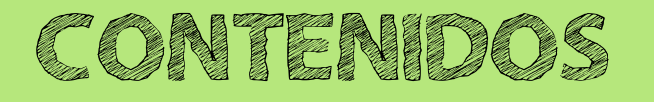

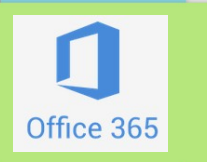

**1º Área privada Educacyl 2º ¿Qué es Office 365? 3º Outlook en Educacyl. 4º Almacenamiento en la nube: OneDrive. 5º Documentos on line: Word, Excel... Forms** 6º Creo y comparto presentaciones con Sway

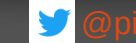

### **Documentos on line**

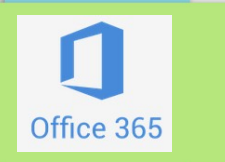

## Office 365 nos permite generar documentos on-line de diversos tipos:

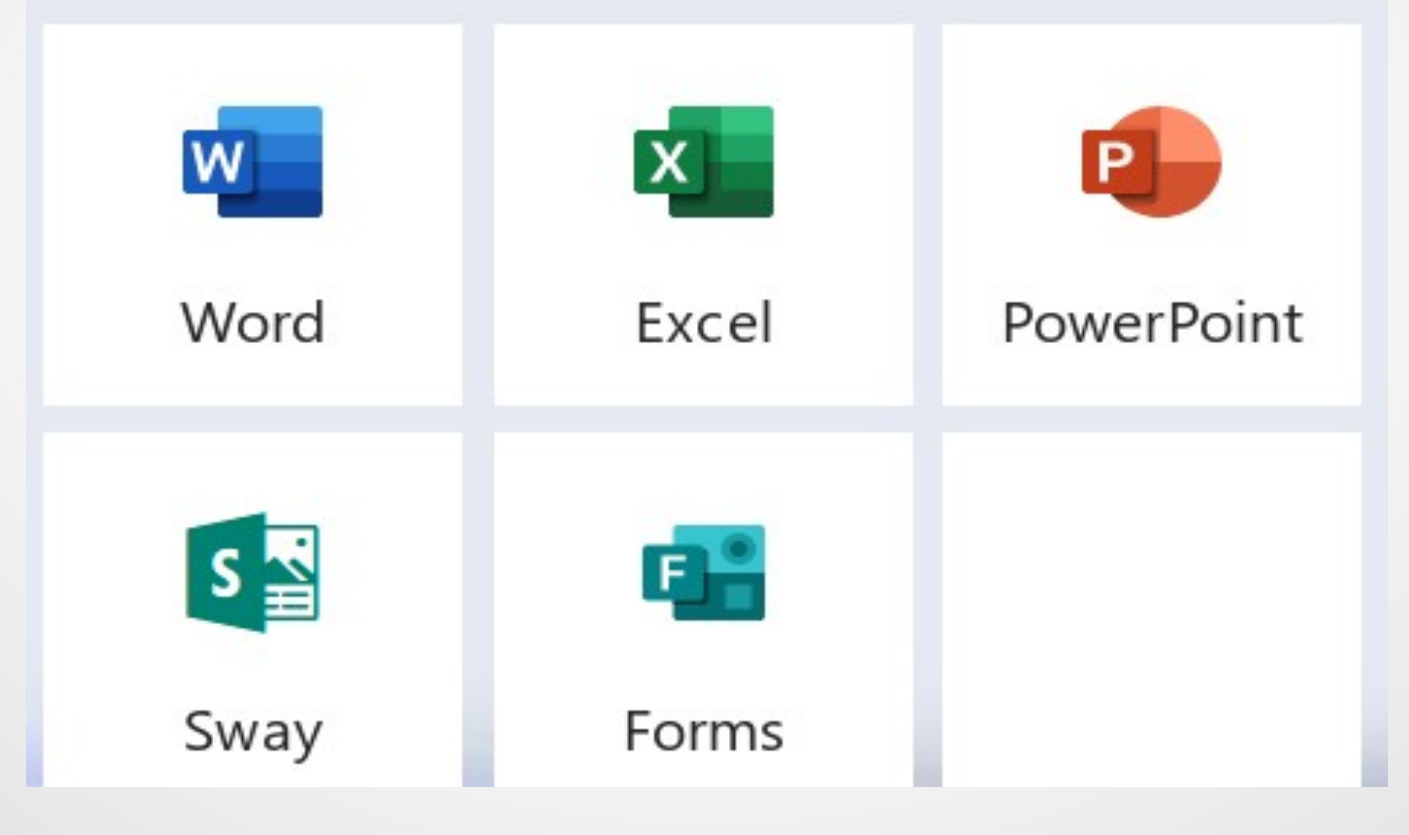

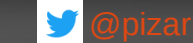

## **Documentos on line**

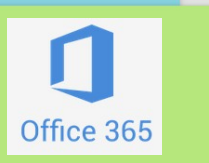

## **Características** de los ficheros Office 365 on-line:

- Abrir, guardar y modificar en cualquier sitio.
- Compartir con otros usuarios.
- Editar un documento de forma conjunta (programaciones, PGA)

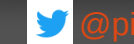

## **Algunos tipos de ficheros**

Office 365

## • \* docx … docm / .dotx / .dotm

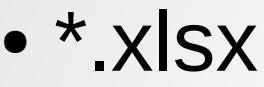

## ● \*.pptx

## ● forms

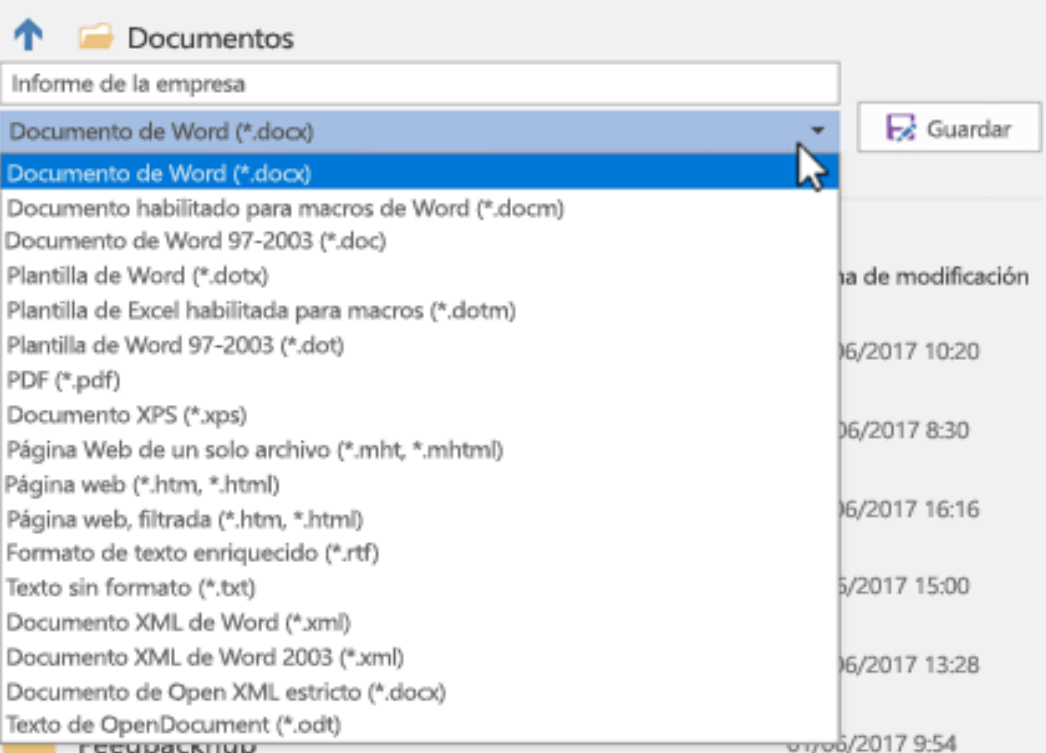

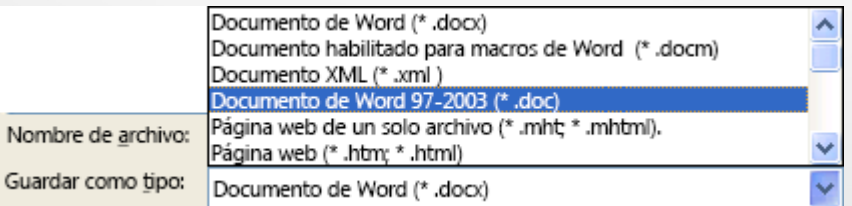

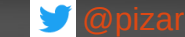

### **Forms**

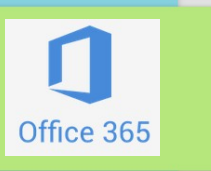

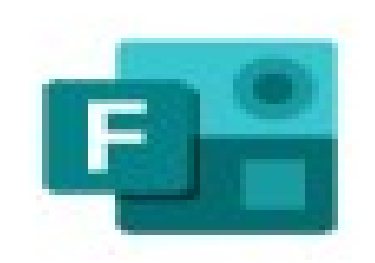

## Forms

Microsoft Forms es una aplicación de Office 365 que permite a los docentes crear cuestionarios, encuestas y registros personalizados.

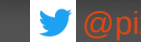

## **Forms: funcionalidades**

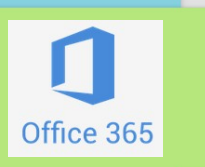

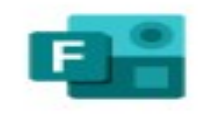

**Eorms** 

## ● Realizar **formularios**

- Realizar **cuestionarios** (exámenes)
- Comprobar **resultados** en tiempo real
- **Minería** de datos (gráficos, estadística...)
- Elaboración **colaborativa**
- Se comparte con **URL cortas / Qr**

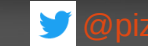

### **Forms**

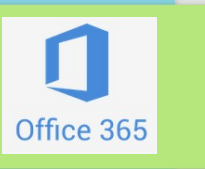

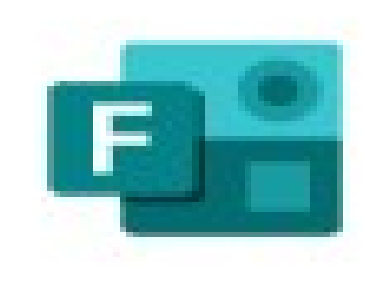

## Permite elaborar formularios o cuestionarios web en Internet.

Nos pueden servir para:

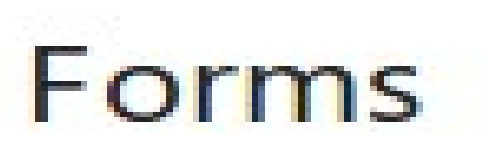

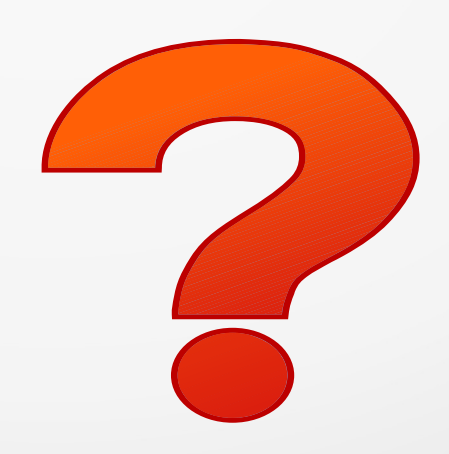

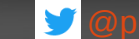

### **Forms**

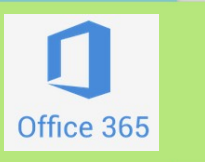

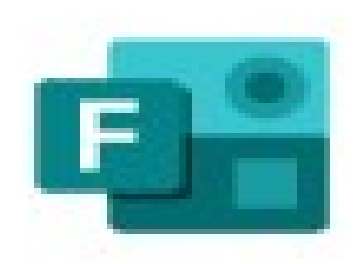

Forms

Permite elaborar formularios web en Internet.

## Nos pueden servir para:

- Recoger datos de los **alumnos**
	- **Excursiones**
	- **Alergias**
	- **Actividades ...**
- Recoger datos de las **familias**
	- **Teléfonos**
	- **...**
- Recoger datos de los **profesores**
- **Elaborar preguntas** (Kahoot)

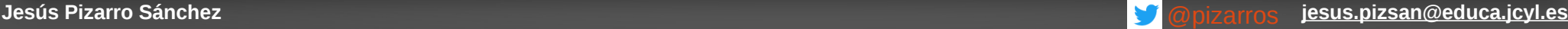

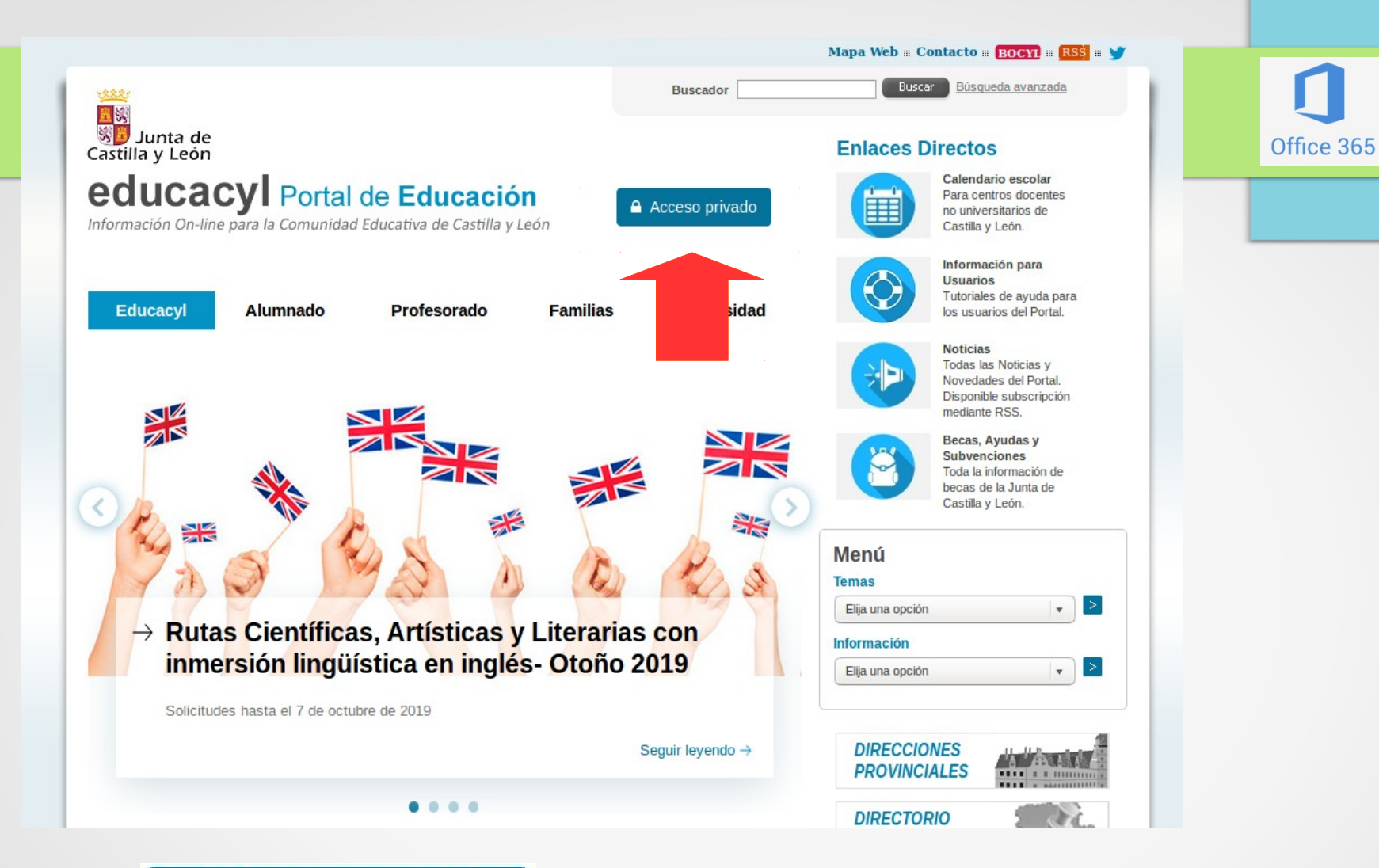

A Acceso privado

## https://www.educa.jcyl.es/es

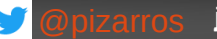

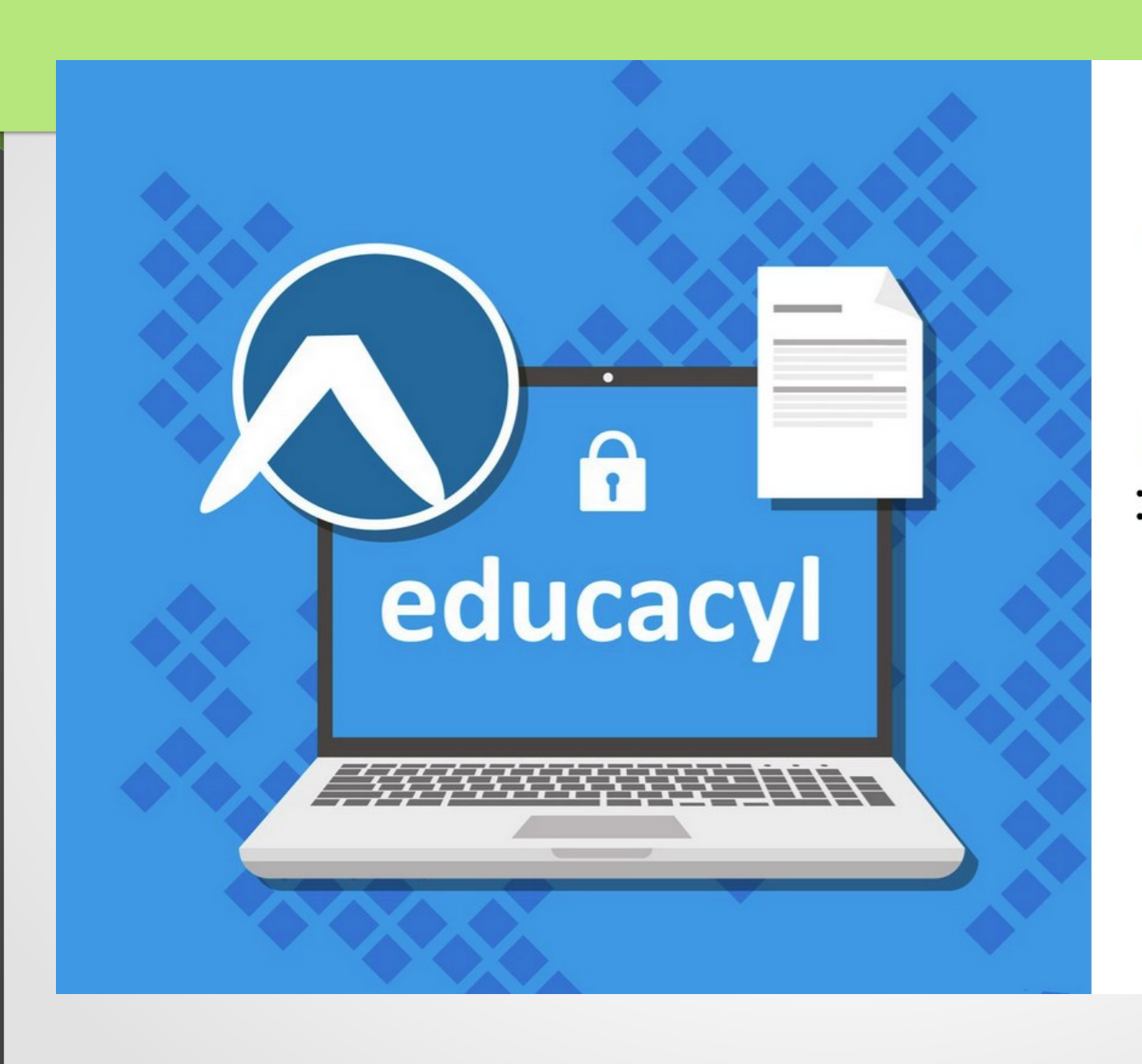

#### **v**educacyl

### Nombre de Usuario y Contraseña. usuario@educa.jcyl.es ............. Iniciar sesión

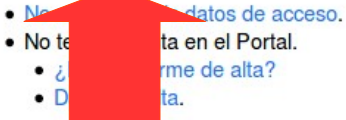

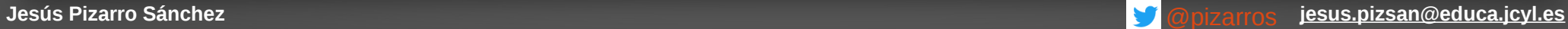

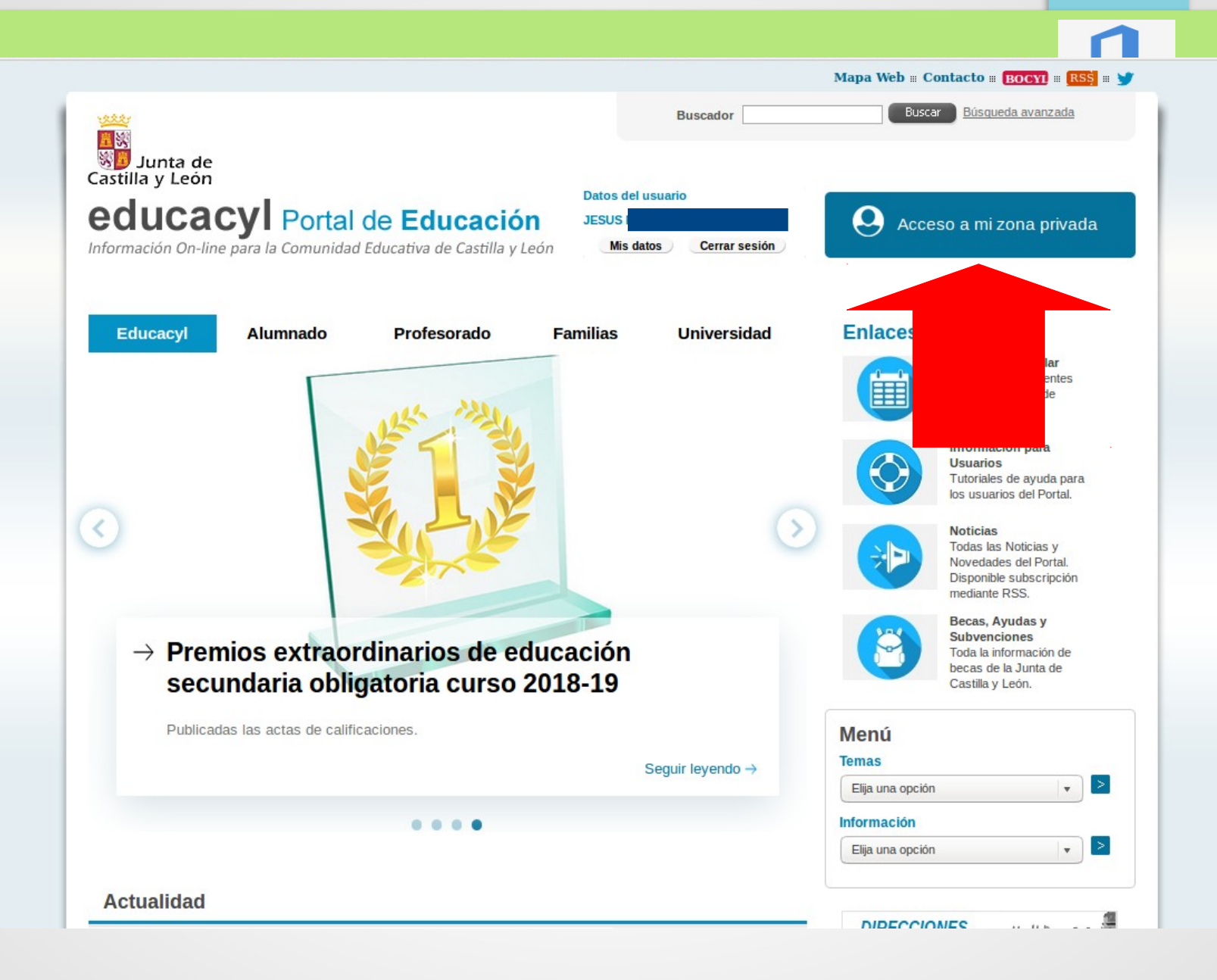

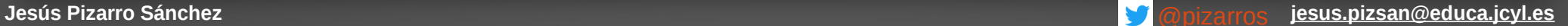

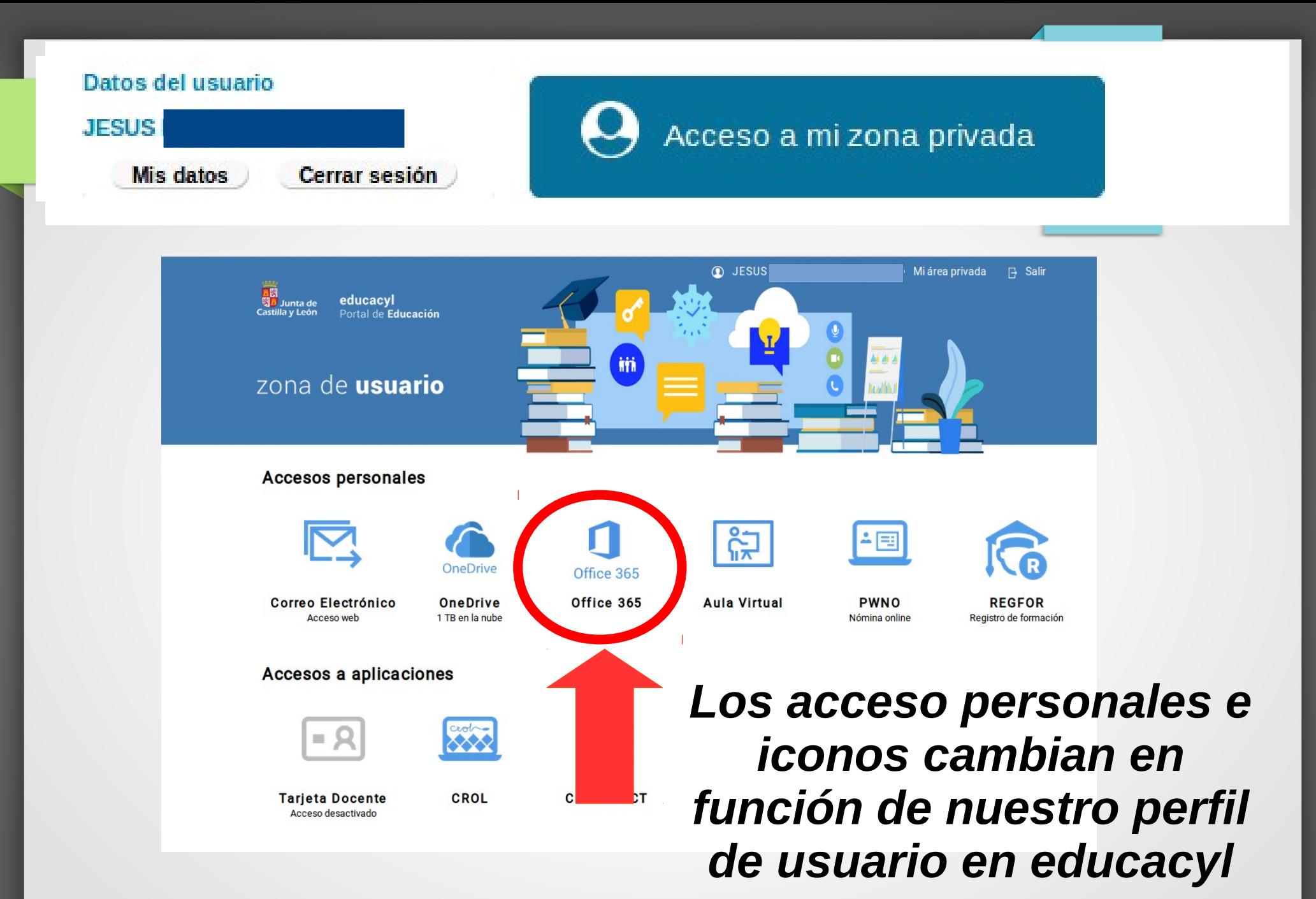

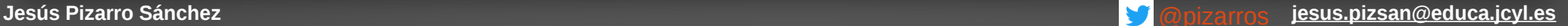

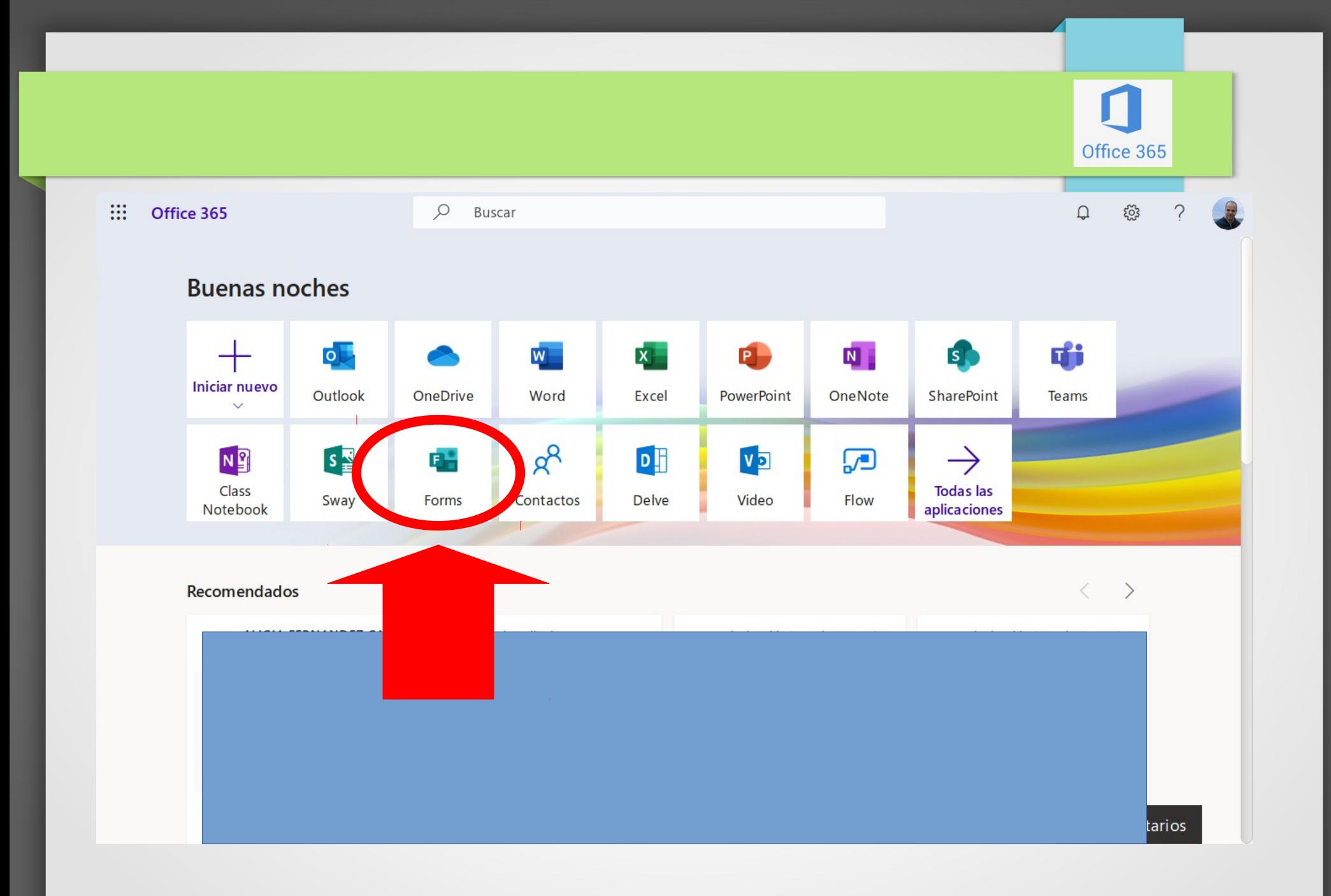

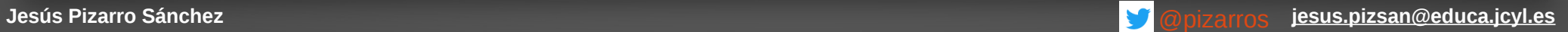

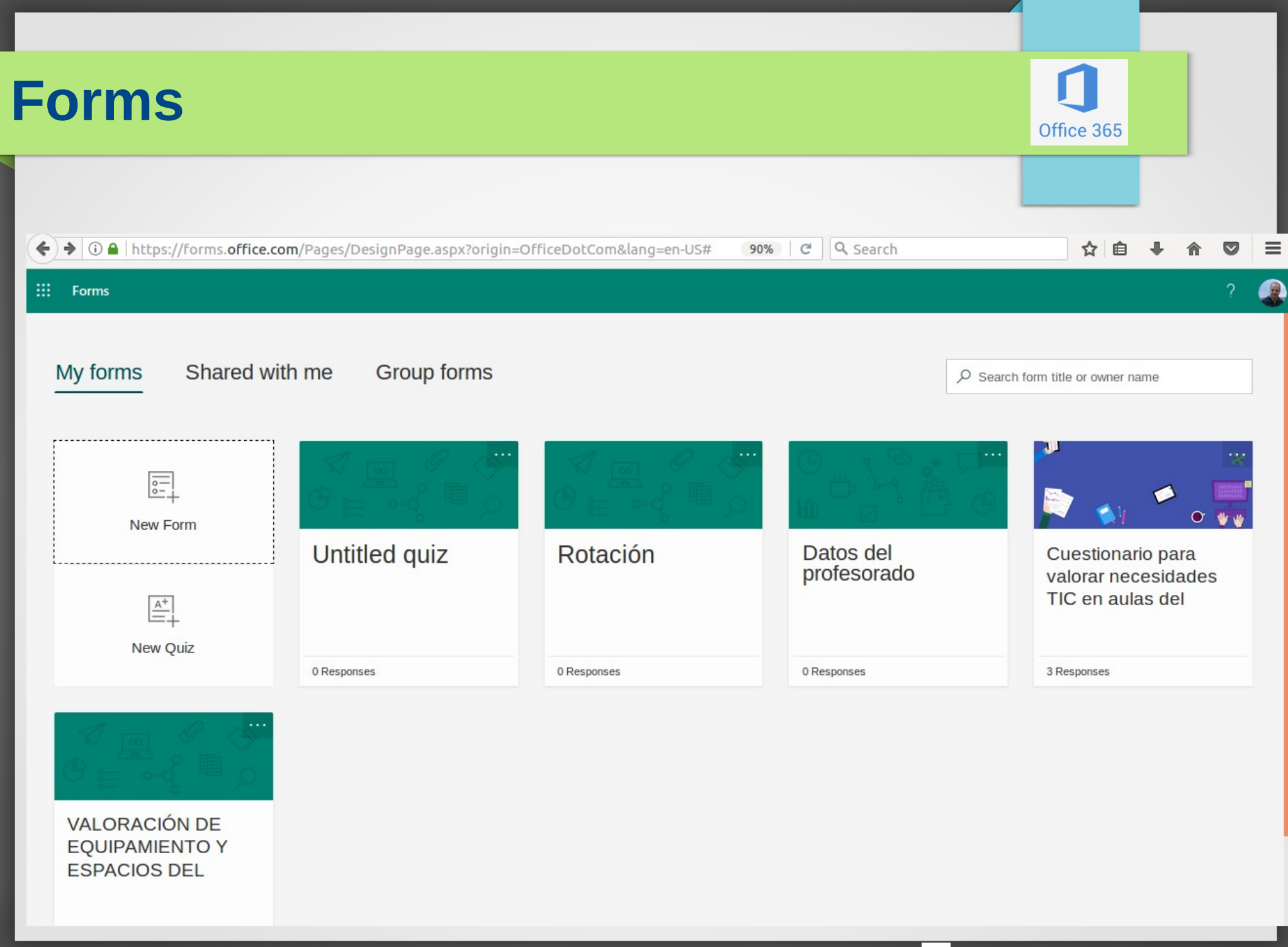

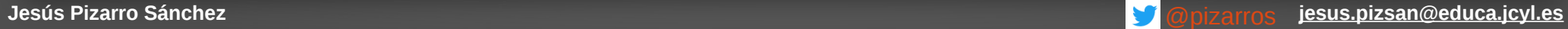

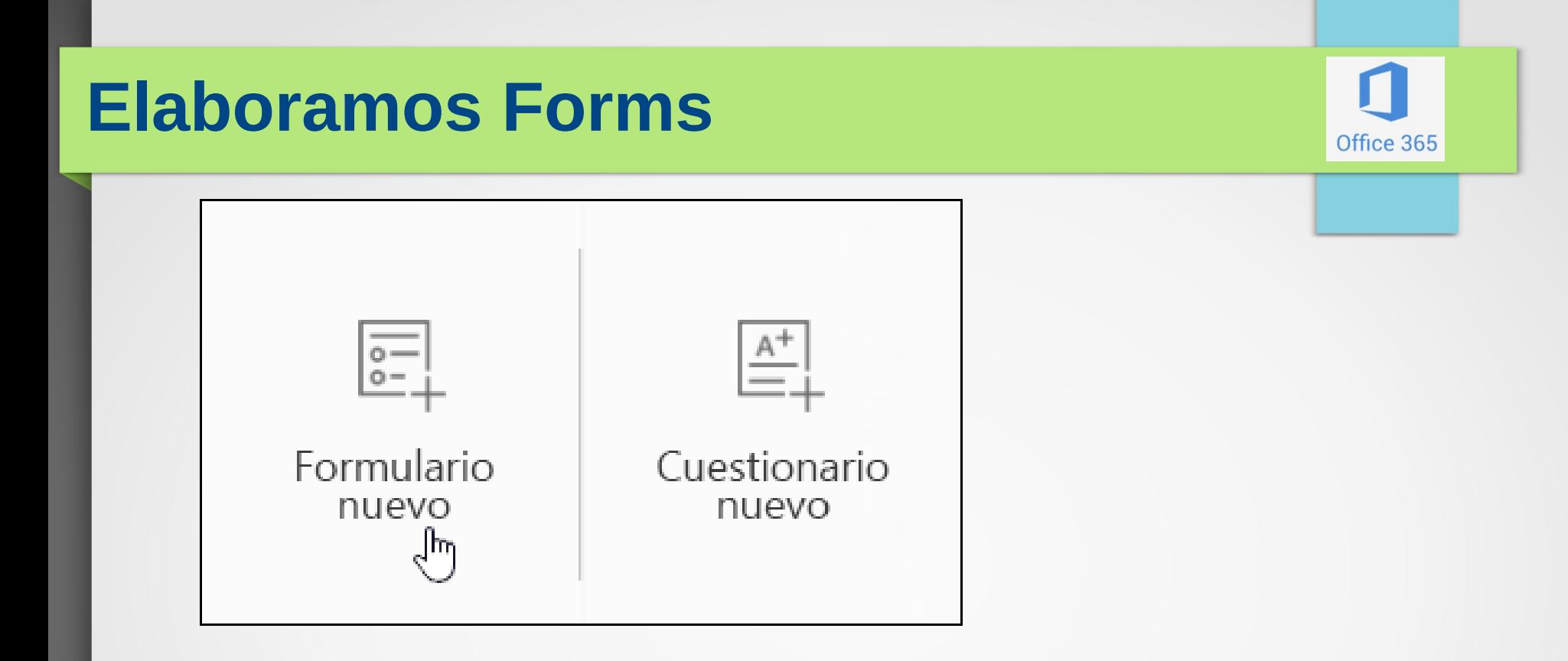

**Formulario** (por ejemplo, una encuesta o un sondeo)

### **Prueba** (como un examen matemático para los estudiantes)

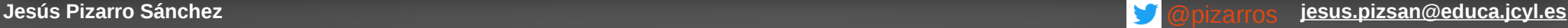

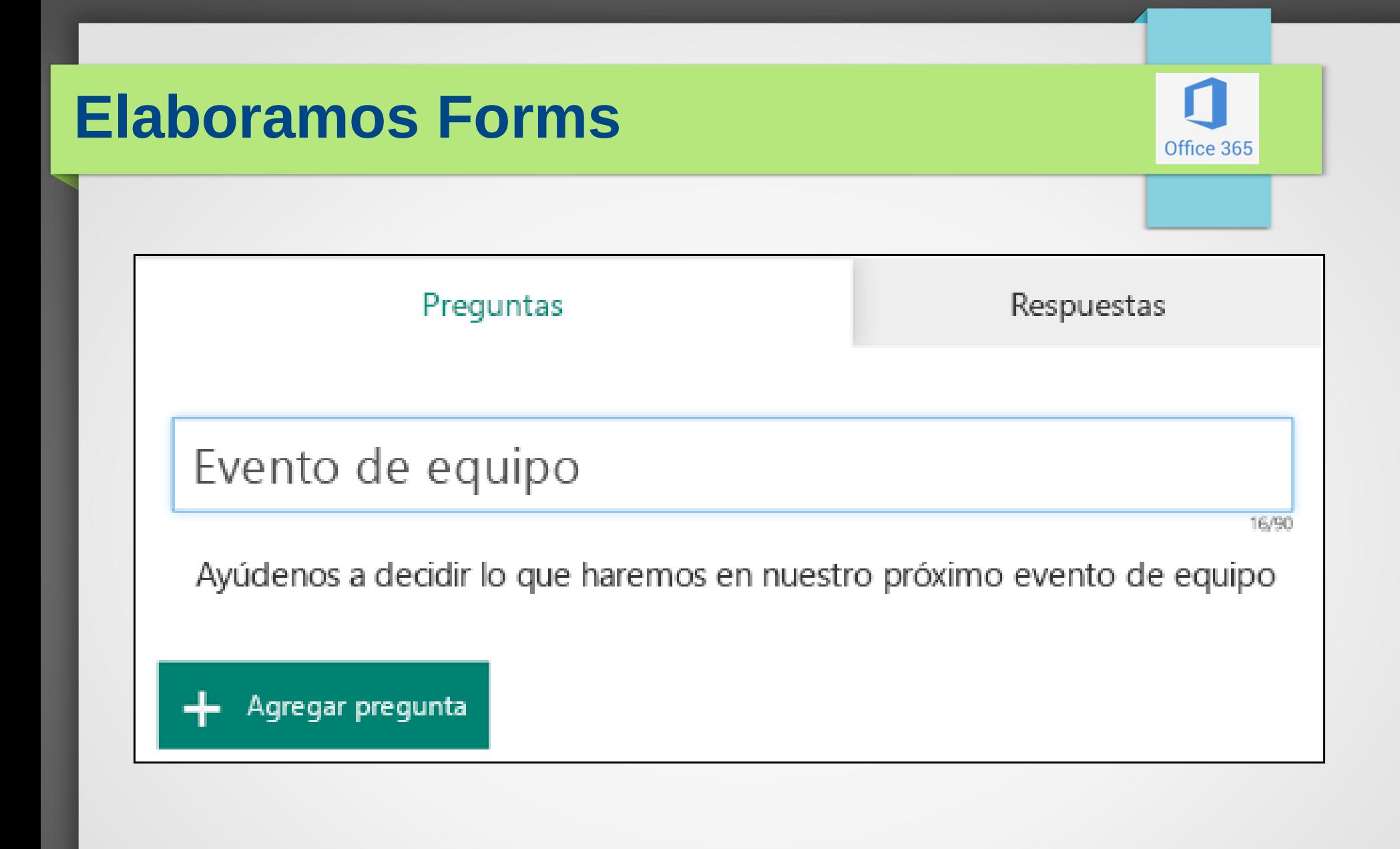

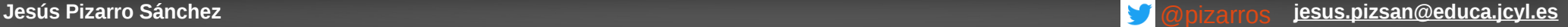

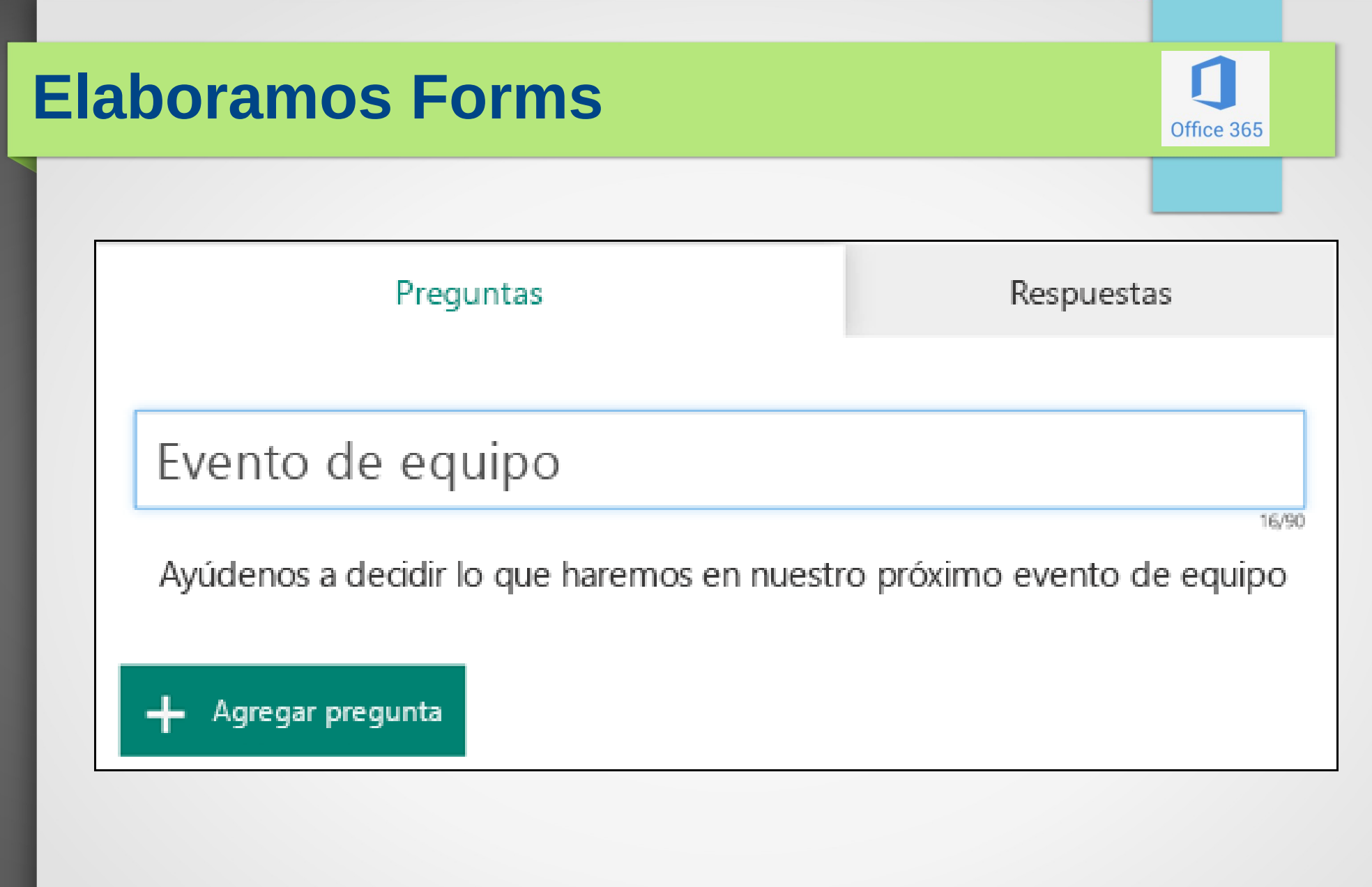

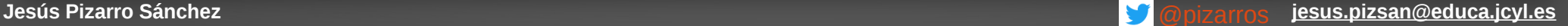

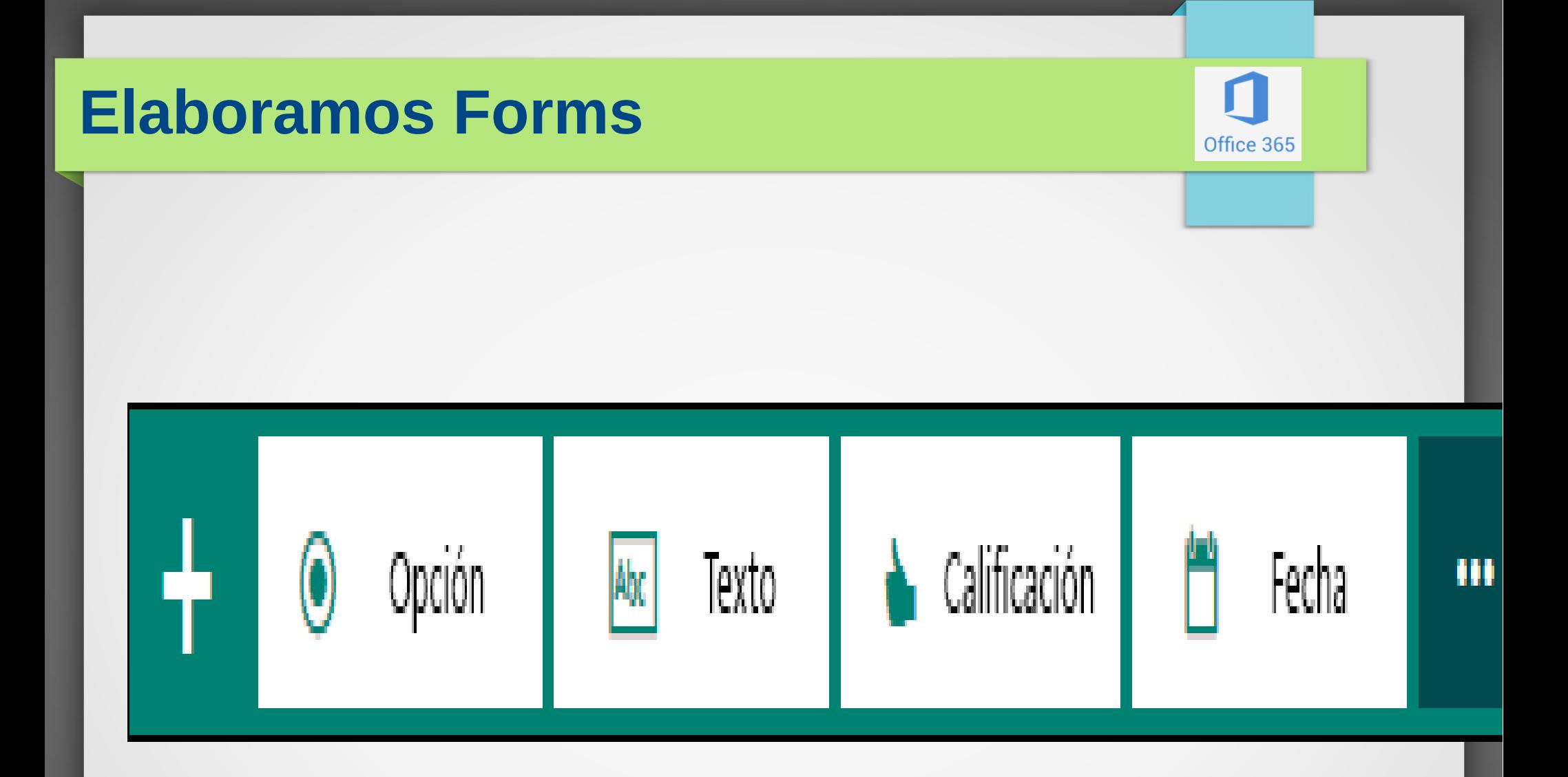

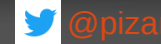

## **Elaboramos Forms**

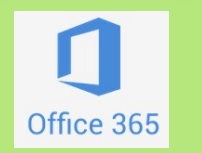

Para las preguntas de tipo test, escriba el texto que quiera mostrar en la pregunta y en

Evento de equipo

cada una de las opciones.

#### equipo  $\Gamma$ 亩 ↓ ¿Adónde podríamos ir? 鳳 1. Museo 盲 Exposición de arte 盲 Acuario 亩  $+$  Agregar opción Agregar la opción "Otras" Varias respuestas Obligatoria  $......$ Agregar pregunta

Ayúdenos a decidir lo que haremos en nuestro próximo evento de

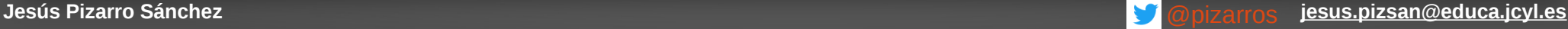

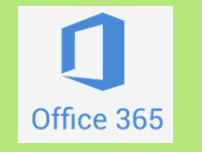

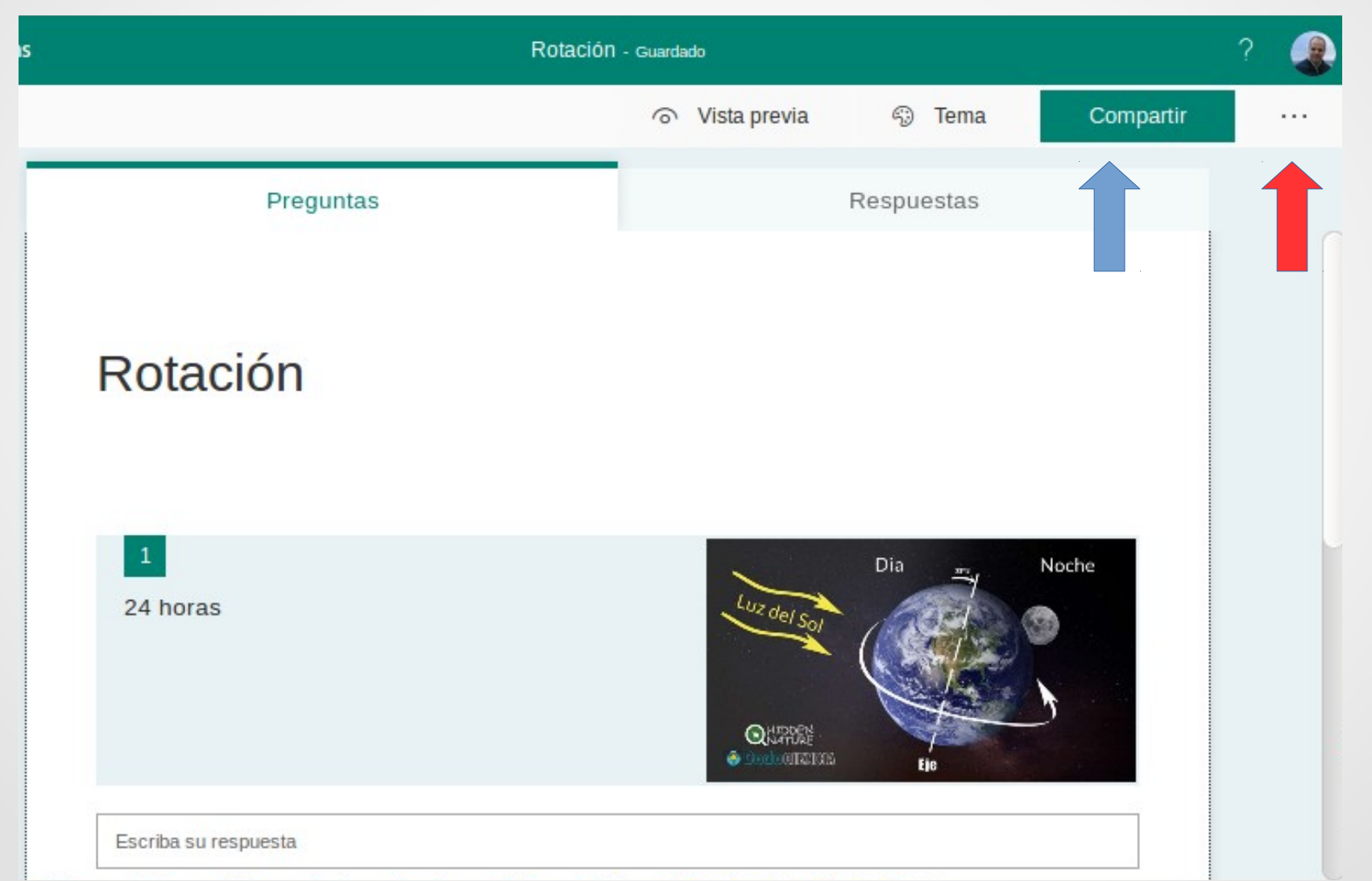

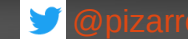

## **Elaboramos Forms**

Quién puede rellenar este formulario

- Cualquier usuario con el vínculo puede responder
- 
- Solo las personas de mi organización pueden responder
	- Registrar nombre
	- Una respuesta por usuario

### Opciones para respuestas

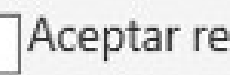

Aceptar respuestas

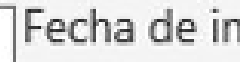

Fecha de inicio

Fecha de finalización

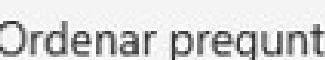

Ordenar preguntas aleatoriamente

Notificación de correo electrónico de cada respuesta

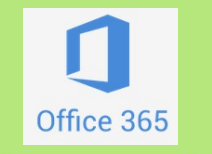

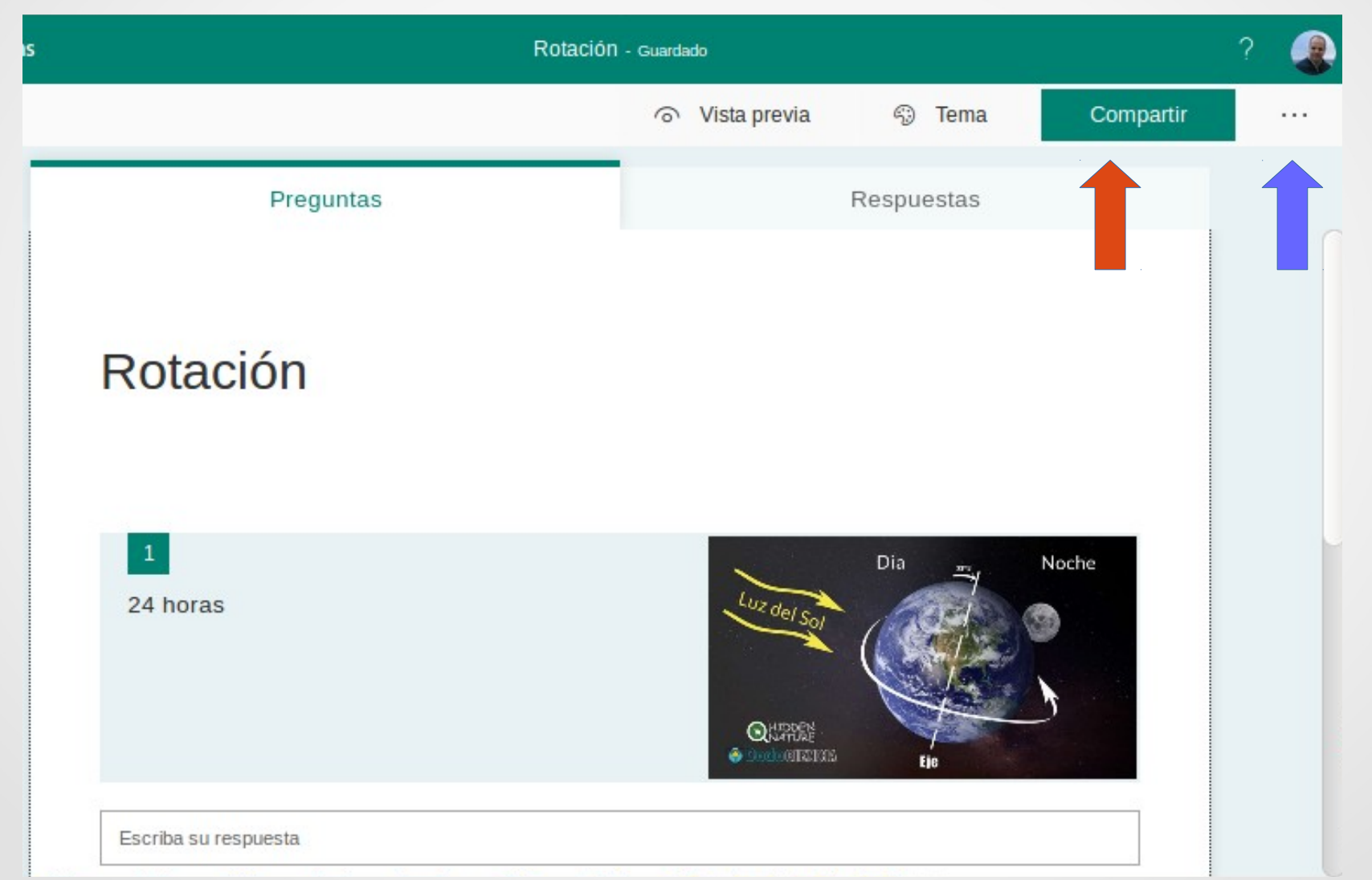

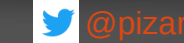

#### **Elaboramos Forms: compartir**Office 365 m Forms Rotación - Guardado Compartir ⊙ Vista previa <sup>6</sup> Tema  $\sim 100$ Preguntas Enviar y recopilar respuestas Solo las personas de mi organización pueden resp...  $\vee$ Rotación https://forms.office.com/Pages/Respoi Copiar 噐 24 horas partir como plantilla  $+$  Obtener un vínculo para duplicar

 $\mathbf{Q}$ 

 $+$ 

Compartir para colaborar

Obtener un vínculo para ver y

editar

Escriba su respuesta

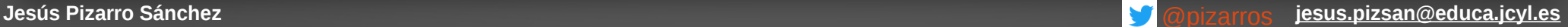

#### **Elaboramos Forms: compartir**Office 365 m Forms Rotación - Guardado ⊙ Vista previa **©** Tema Compartir  $\cdots$ Preguntas Enviar y recopilar respuestas Solo las personas de mi organización pueden resp...  $\vee$ Rotación Los destinatarios pueden digitalizar el código en un teléfono o tableta para obtener acceso al formulario. Descargar  $\mathbf{1}$ 24 horas Luz.  $Q_{\text{tot}}$ Compar como plantilla Escriba su respuesta  $+$  Obtener un vínculo para duplicar

Office 365

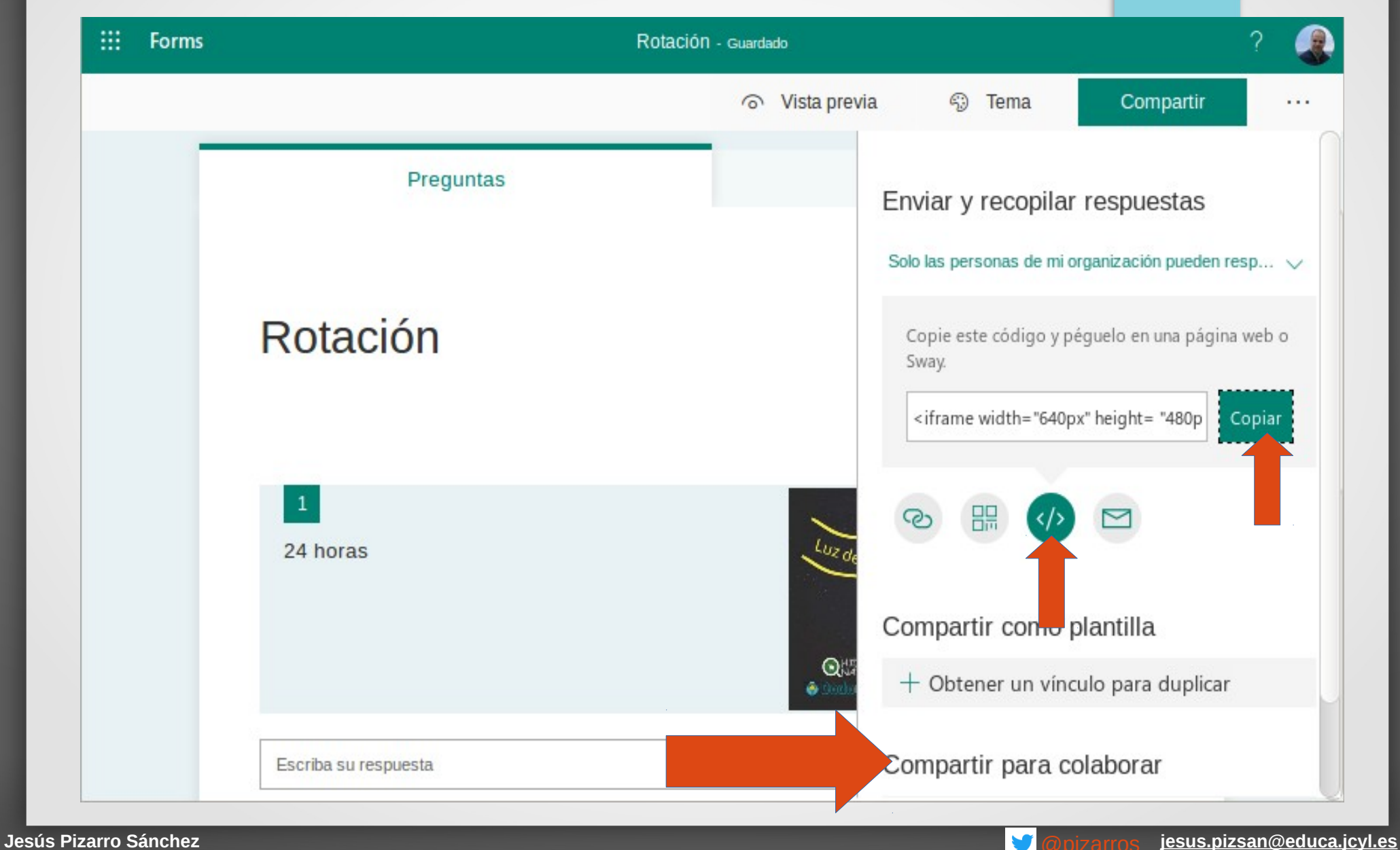

<iframe width="640px" height= "480px" src= "https://forms.office.com/Pages/ResponsePage.aspx? id=7iKSZuXVOUWYfqMBWrbfMUnOlK5j8zdLpZUlKJEuE7lUM TUwRlFSWVRaWjNHQkFYMVlURVMyQUhMTC4u&embed=tr ue" frameborder= "0" marginwidth= "0" marginheight= "0" style= "border: none; max-width:100%; max-height:100vh" allowfullscreen webkitallowfullscreen mozallowfullscreen msallowfullscreen> </iframe>

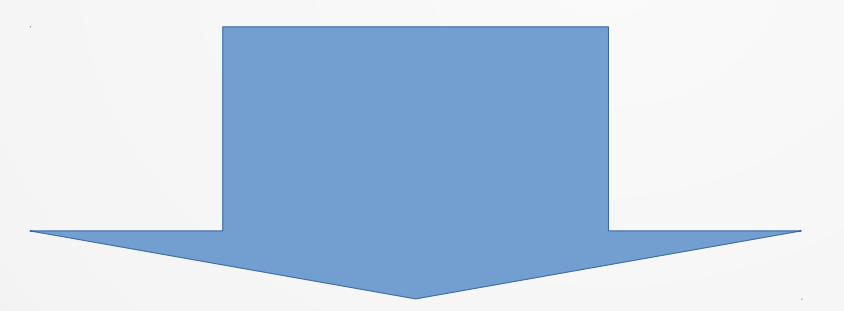

- Web del centro
- Blogs
- Sharepoint

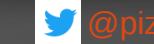

Office 365

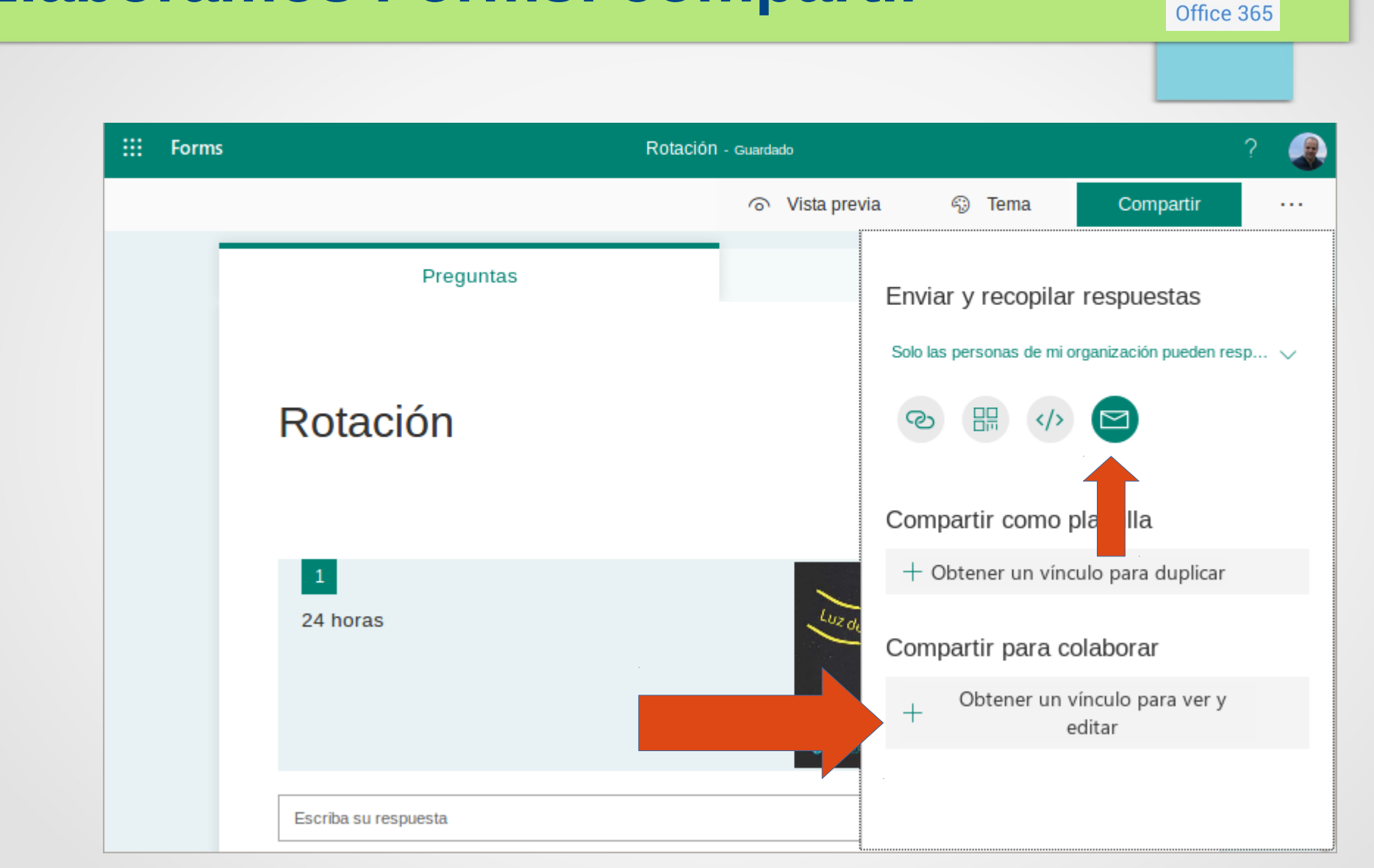

**GENERA VENTANA NUEVA**

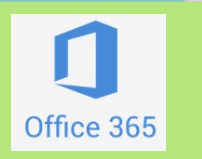

#### **Account Wizard New Account Setup** In order to receive messages, you first need to set up an account. Microsoft X **o** Correo: JESU This Wizard will collect the information necessary to set up an account. If you do not know the information requested, please contact your System  $-80%$  $\cdots \quad \nabla$ ☆ 川 田 Administrator or Internet Service Provider. Select the type of account you would like to set up: **O** Unix Mailspool (Movemail) <sup>5</sup> Tema Compartir  $\cdots$ O Newsgroup account lia  $\Box \cdot \ O \cdot$ Enviar y recopilar respuestas Solo las personas de mi organización pueden resp... >  $\varphi$ Correo electrónico Compartir como plantilla + Obtener un vínculo para duplicar Compartir para colaborar Cancel Next Obtener un vínculo para ver y  $+$  $\begin{array}{c} \bigcirc \mathbb{Q}^{\mathrm{tr}}_{\mathrm{tot}} \\ \bullet \text{ basis} \end{array}$ editar  $\blacksquare$ Escriba su respuesta

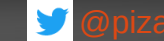

## **Elaboramos Forms**

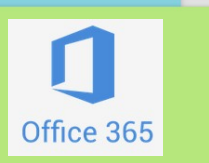

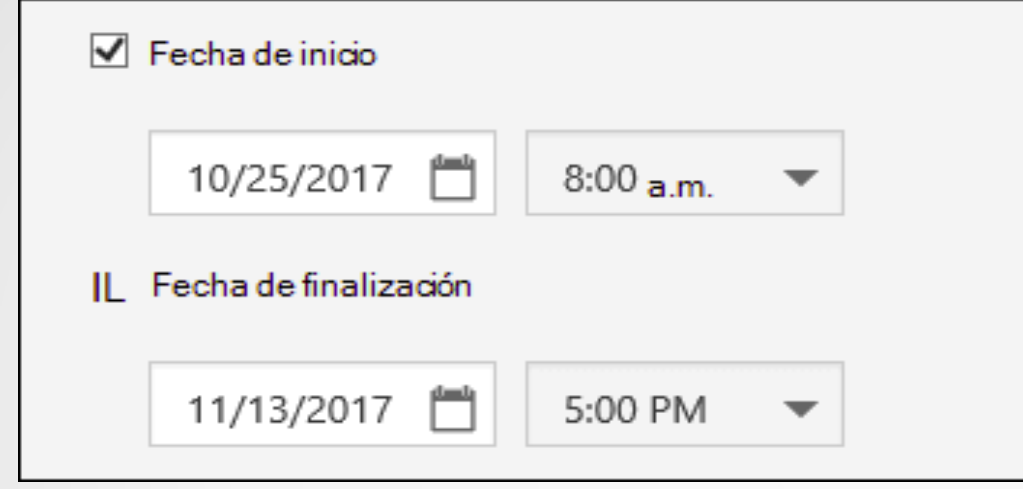

- Mezclar preguntas.
- Notificación por correo electrónico de cada respuesta.
- Fechas de inicio y finalización.

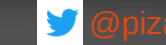

## **Manos a la obra**

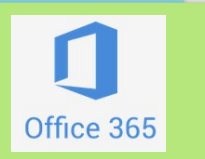

## ●Creo un formulario.

## • Analizo los datos.

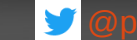

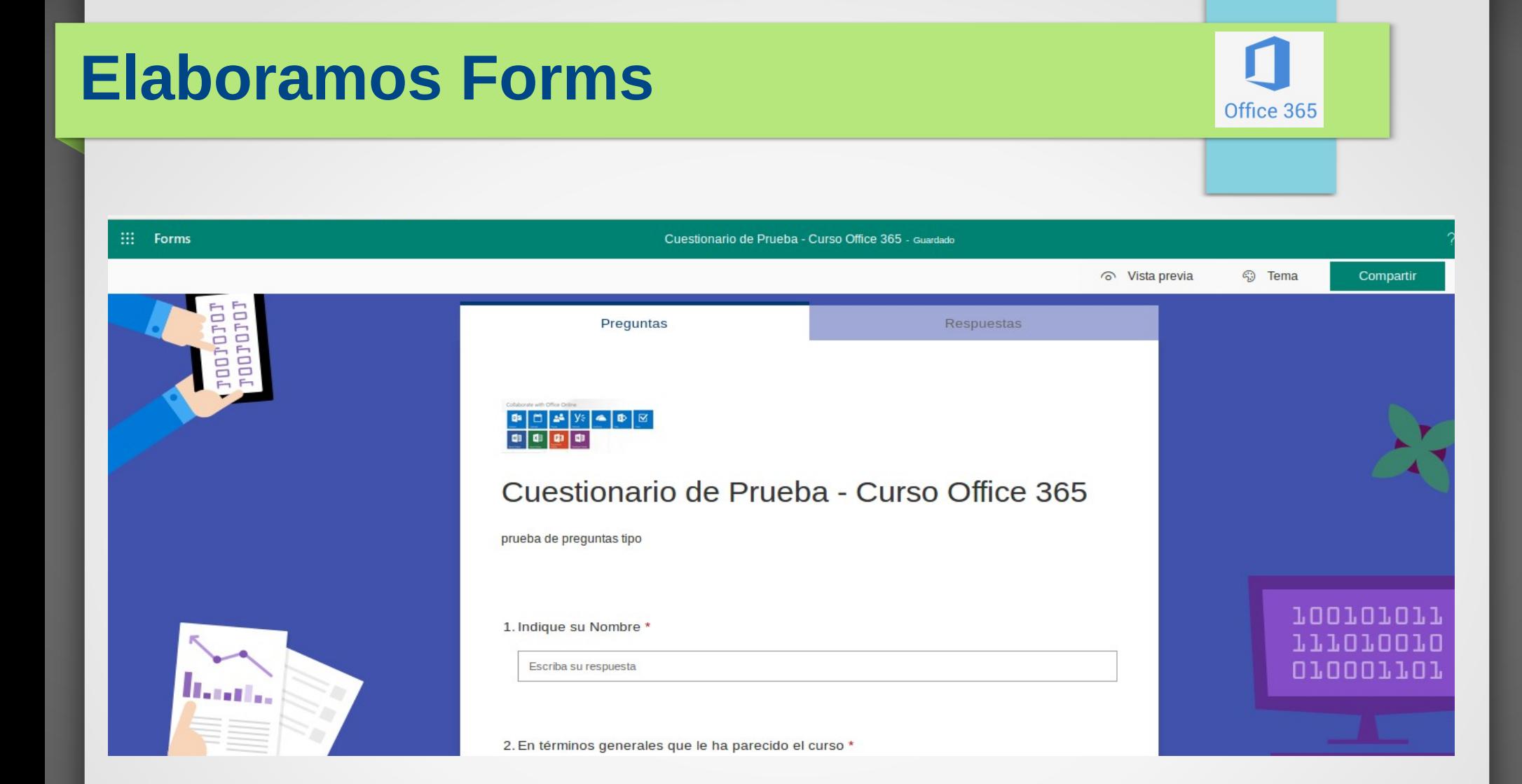

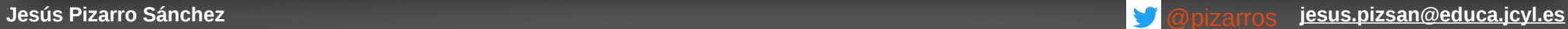

## **Elaboramos Forms**

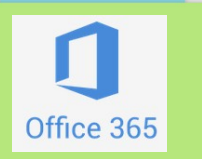

## **Accede a esta URL y contesta a estas preguntas:**

# <https://cutt.ly/5edCkie>

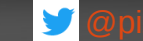

### **Forms**

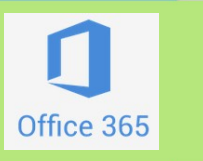

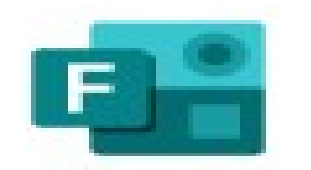

● **Exportamos** datos a una hoja de cálculo.

## Forms

- **Visionamos** los resultados en la nube.
- Elaboramos **gráficos**.

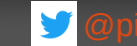

### **Forms**

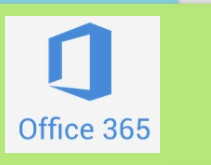

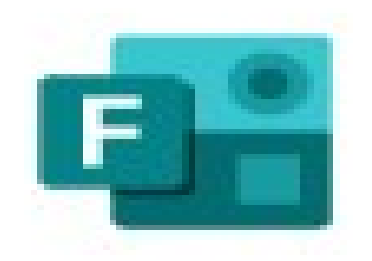

**Forms** 

Compartimos el formulario con el alumnado, profesorado …

- Por correo electrónico
- A través de redes sociales

A veces en papel….

Acortar URL QR

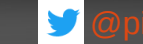

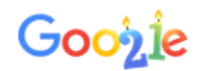

acortar url

 $Q$  Todo **国 Noticias D** Vídeos  $\Box$  Imágenes  $\oslash$  Shopping : Más Configuración He

Aproximadamente 204.000 resultados (0,31 segundos)

#### Acortador de URL, acortador de enlaces, URL con marca - Cuttly

https://cutt.ly  $> ...$ 

Acortamiento de URL y enlaces y seguimiento de enlaces avanzados. ... Haz un seguimiento de cada enlace acortado en tiempo real y mide su rendimiento ... Visitaste esta página el 13/09/19.

#### cort.as || acorta URLs largas

#### cortas.elpais.com ▼

Servicio para acortar URLs desde elpais.com. ... URL a recortar: Ads help us run this site. When you visit our site, pre-selected companies may access and use ...

[https://forms.office.com/Pages/DesignPage.aspx?origin=OfficeDotCom&la](https://forms.office.com/Pages/DesignPage.aspx?origin=OfficeDotCom&lang=es-ES#FormId=7iKSZuXVOUWYfqMBWrbfMUnOlK5j8zdLpZUlKJEuE7lUM1BRWTRNUkZBUVhaWUNTTlhVNlJDOTk1US4u&Preview=%7B%22PreviousTopView%22%3A%22None%22%7D&TopView=Preview) [ng=es-ES#FormId=7iKSZuXVOUWYfqMBWrbfMUnOlK5j8zdLpZUlKJEuE7lUM1BRWTRNU](https://forms.office.com/Pages/DesignPage.aspx?origin=OfficeDotCom&lang=es-ES#FormId=7iKSZuXVOUWYfqMBWrbfMUnOlK5j8zdLpZUlKJEuE7lUM1BRWTRNUkZBUVhaWUNTTlhVNlJDOTk1US4u&Preview=%7B%22PreviousTopView%22%3A%22None%22%7D&TopView=Preview) kZBUVhaWUNTTlhVNlJDOTk1US4u&Preview=%7B%22PreviousTopView%22%3A%22No [e%22%7D&TopView=Preview](https://forms.office.com/Pages/DesignPage.aspx?origin=OfficeDotCom&lang=es-ES#FormId=7iKSZuXVOUWYfqMBWrbfMUnOlK5j8zdLpZUlKJEuE7lUM1BRWTRNUkZBUVhaWUNTTlhVNlJDOTk1US4u&Preview=%7B%22PreviousTopView%22%3A%22None%22%7D&TopView=Preview)

## <https://cutt.ly/iw5t2Rm>

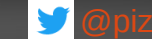

Q

Office 365

## **Generador códigos QR**

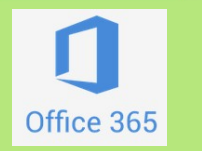

## [http://www.codigos-qr.com](http://www.codigos-qr.com/)

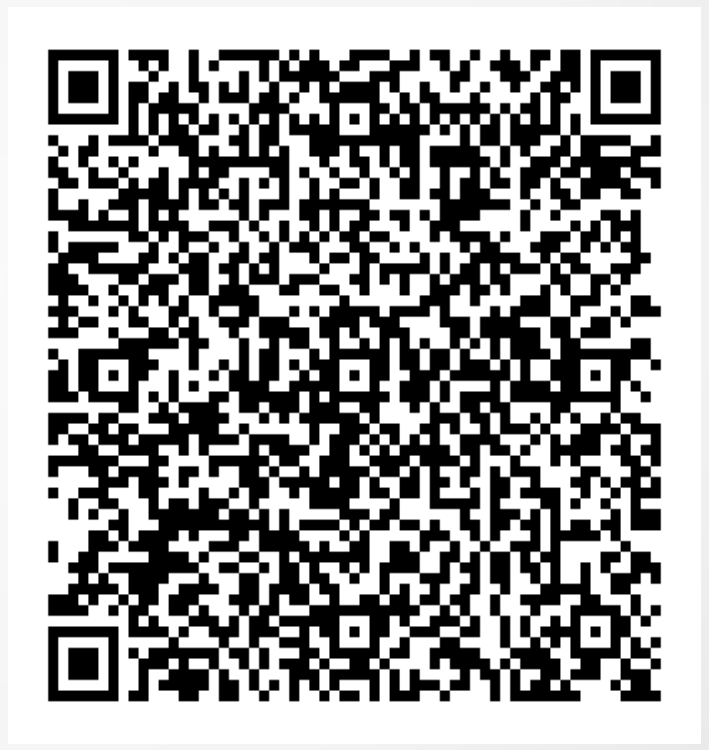

[https://forms.office.com/Pages/DesignPage.aspx?origin=OfficeDotCom&la](https://forms.office.com/Pages/DesignPage.aspx?origin=OfficeDotCom&lang=es-ES#FormId=7iKSZuXVOUWYfqMBWrbfMUnOlK5j8zdLpZUlKJEuE7lUM1BRWTRNUkZBUVhaWUNTTlhVNlJDOTk1US4u&Preview=%7B%22PreviousTopView%22%3A%22None%22%7D&TopView=Preview) [ng=es-ES#FormId=7iKSZuXVOUWYfqMBWrbfMUnOlK5j8zdLpZUlKJEuE7lUM1BRWTRNU](https://forms.office.com/Pages/DesignPage.aspx?origin=OfficeDotCom&lang=es-ES#FormId=7iKSZuXVOUWYfqMBWrbfMUnOlK5j8zdLpZUlKJEuE7lUM1BRWTRNUkZBUVhaWUNTTlhVNlJDOTk1US4u&Preview=%7B%22PreviousTopView%22%3A%22None%22%7D&TopView=Preview) [kZBUVhaWUNTTlhVNlJDOTk1US4u&Preview=%7B%22PreviousTopView%22%3A%22Non](https://forms.office.com/Pages/DesignPage.aspx?origin=OfficeDotCom&lang=es-ES#FormId=7iKSZuXVOUWYfqMBWrbfMUnOlK5j8zdLpZUlKJEuE7lUM1BRWTRNUkZBUVhaWUNTTlhVNlJDOTk1US4u&Preview=%7B%22PreviousTopView%22%3A%22None%22%7D&TopView=Preview) [e%22%7D&TopView=Preview](https://forms.office.com/Pages/DesignPage.aspx?origin=OfficeDotCom&lang=es-ES#FormId=7iKSZuXVOUWYfqMBWrbfMUnOlK5j8zdLpZUlKJEuE7lUM1BRWTRNUkZBUVhaWUNTTlhVNlJDOTk1US4u&Preview=%7B%22PreviousTopView%22%3A%22None%22%7D&TopView=Preview)

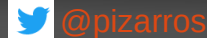

**Último consejo...**

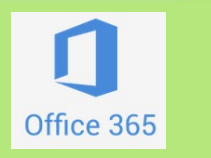

## *SI USAMOS UN ORDENADOR QUE NO ES NUESTRO, QUE ES COMPARTIDO.....*

# *SIEMPRE, SIEMPRE CERRAR LA SESIÓN!!!!*

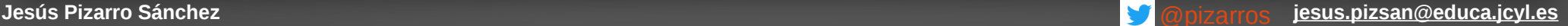